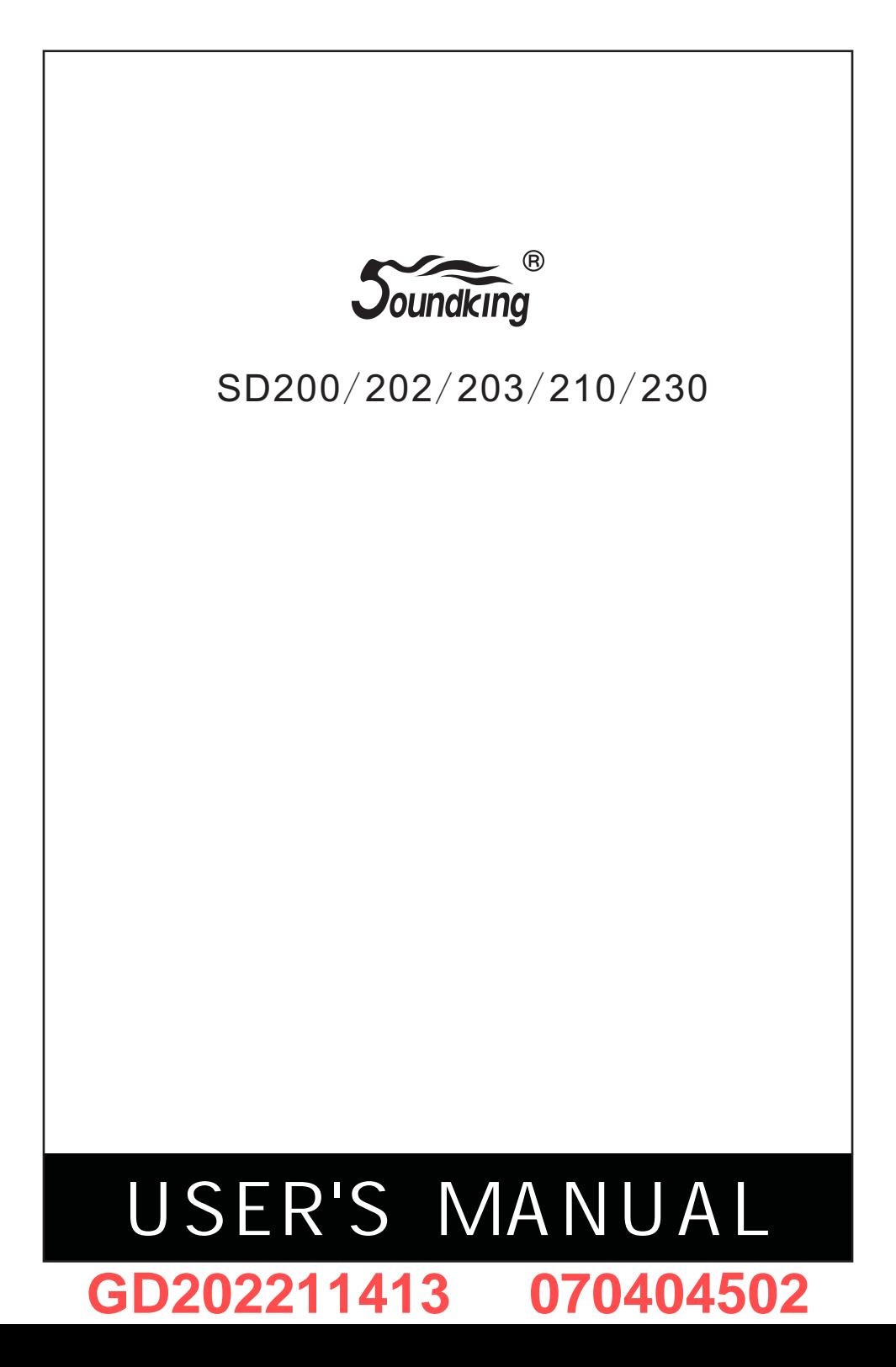

### **Congratulations!**

**Thank you for purchasing this digital drum set. The drum set has been Developed to act and play like a drum set but with greater ease. Before you use the instrument, we recommend you to read through this manual.**

### **Taking care of Your Digital Drum Set**

#### **Location**

- Do not expose the unit to the following Conditions to avoid deformation, discoloration or more serious damage.
- Direct sunlight.
- High temperature (near a heat)source, Or in car during the day time).
- Disconnect all cables before moving **Fillow The instrument.**

#### **Power Supply**

- -make sure to use the suitable AC adaptor, and also make sure the ac outlet voltage at your country matches the input voltage specified on the AC AC adaptor's label.
- -Turn the power switch OFF When the Instrument is not in use.
- -An AC adaptor should be unplugged from the AC outlet if the instrument is not be used for an extended period of time.
- Unplug the AC adaptor during electric storms.
- -Avoid plugging the AC adaptor into
- -The same AC outlet as appliance with high power consumption, such as electric heaters or ovens. Also avoid using multi-plug adaptors since these can result in reducing the sound quality, operation errors, and possibly damage.

### **Turn Power OFF When Making Connections**

- To avoid damage to the instrument and other devices to which it is Connected, turn the power switches of all related device OFF prior to connecting or disconnecting cables.

# **GD202211413 070404502**

### **Handling and Transport**

- Never apply excessive force to the controls, connectors or other parts of the instrument.
- Always unplug cables by gripping the plug firmly, but not pulling on the cable.
- Disconnect all cables before moving
- Physical shocks caused by dropping, bumping, or placing heavy objects on the instrument can result in scratches more serious damage.

### **Cleaning**

- Clean the unit with a dry soft cloth.
- A Slightly damp cloth may be used to Remove stubborn grime and dirt.
- Never use cleaners such as alcohol or thinner.
- Avoid placing vinyl object on top of The unit (uinyl can stick to and discolor the surface).

### **Electrical Interference**

 - This instrument contains digital circuitry and may cause interference if placed too close to radio or television receivers. If this occurs, move the instrument further away from the affected equipment.

# **Content:**

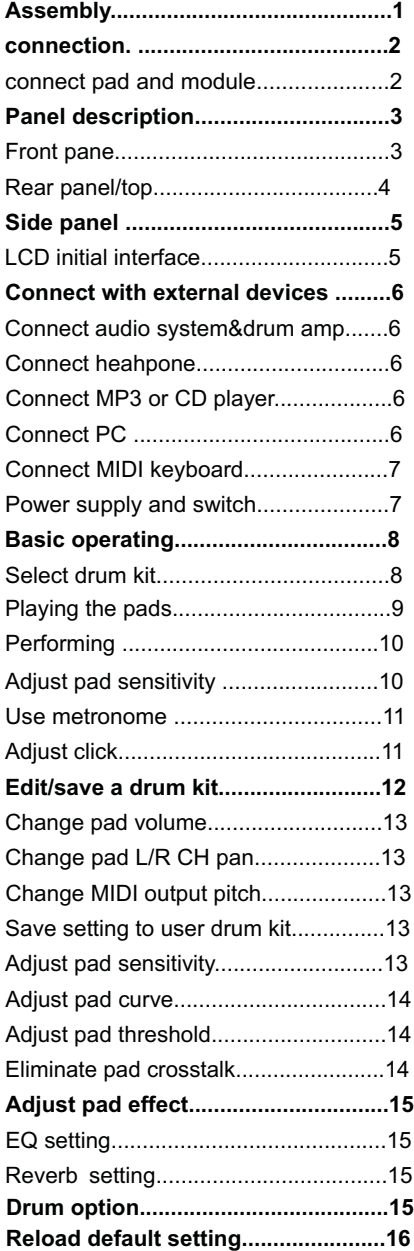

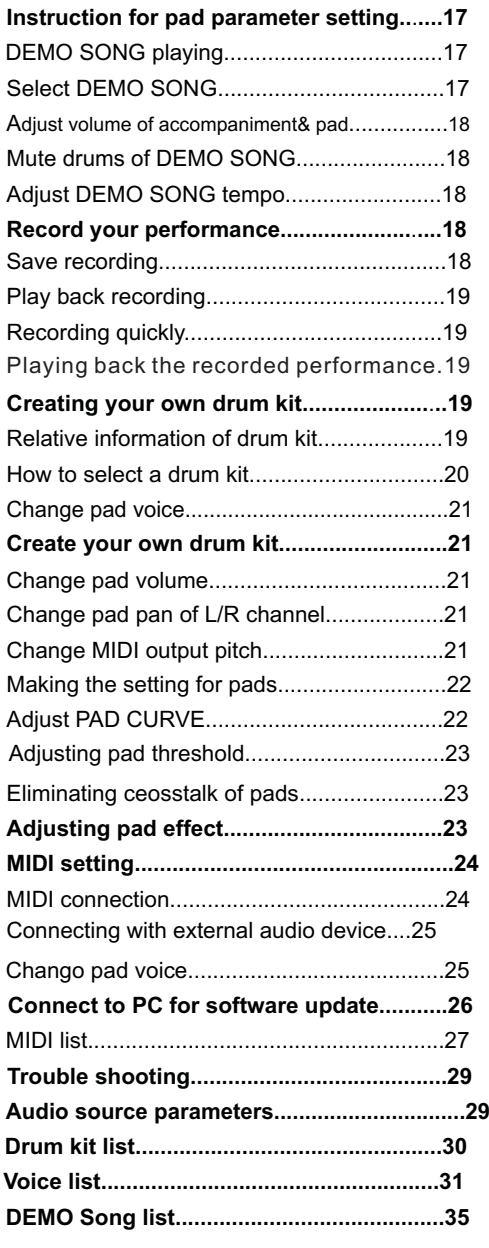

# **GD202211413 070404502**

### **Drum stand assembly**

- 1.Set up the drum stand. (Different model has different configuration)
- 2.Put the long cymbal tube/short cymbal tube/L shape pad rod into the drum stand.

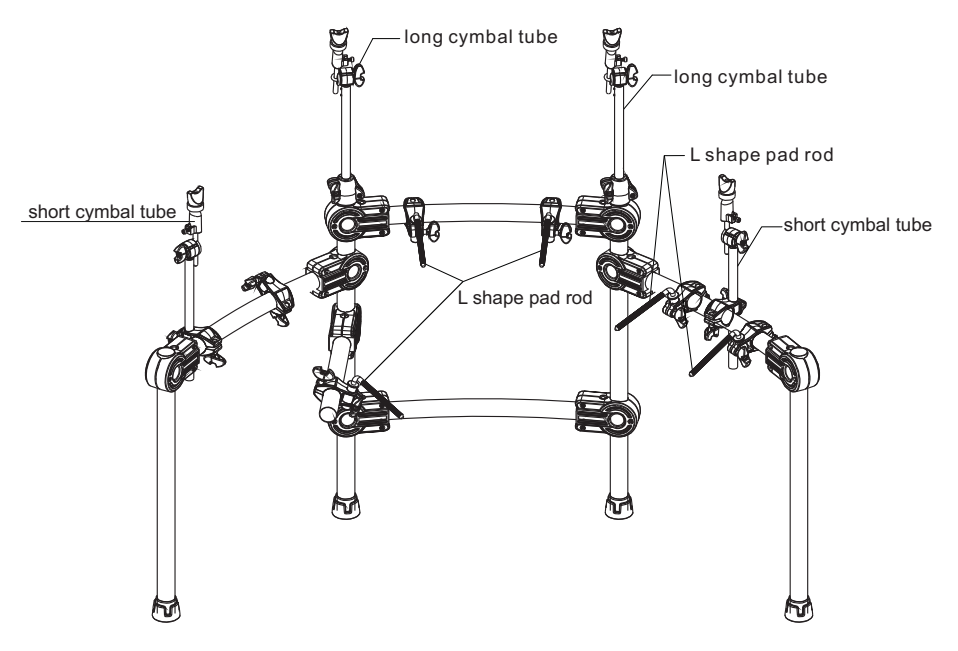

3.Put the pads/cymbal/module to the relative position.

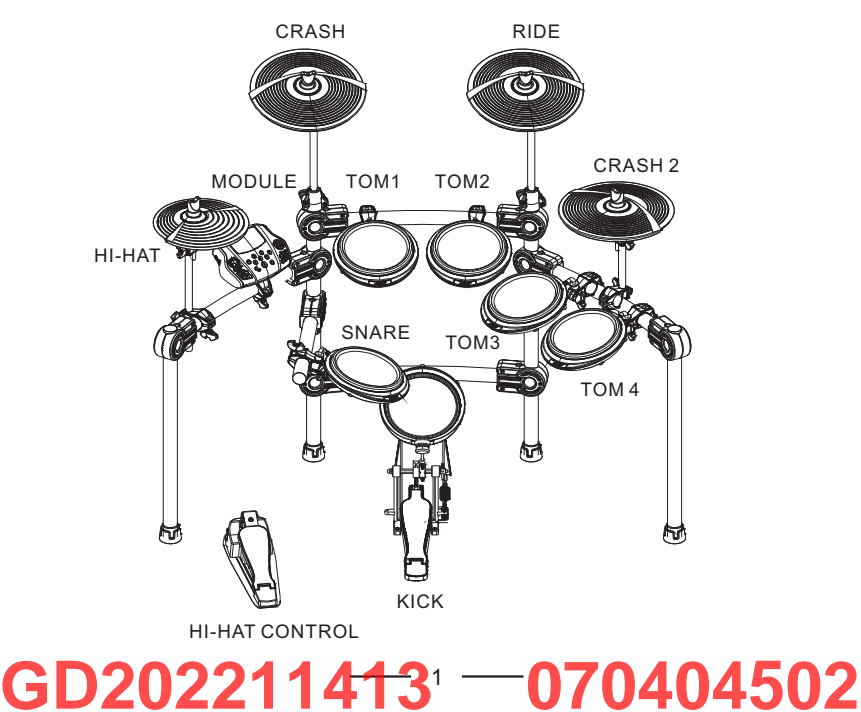

Note When connecting the pads and audio source box, turn off the power switch please, otherwise it will destroy the drum kit!

#### **Connecting the pads and module**

1.SKD200/210/220/230 configuration: SKD200/210 configuration:TOM1-3(dual CH),SNARE(dual CH),KICK(mono),HI-HAT (mono),RIDE(dual CH),CRASH(dual CH),HI-HAT CTRL

 SKD220/230 configuration:TOM1-4(dual CH),SNARE(dual CH),KICK(mono),HI-HAT (mono),RIDE(dual CH),CRASH1and CRASH2(dual CH),HI-HAT CTRL

Use the pad cable and connect one end with pad and the other with DSP of module, then tight it.

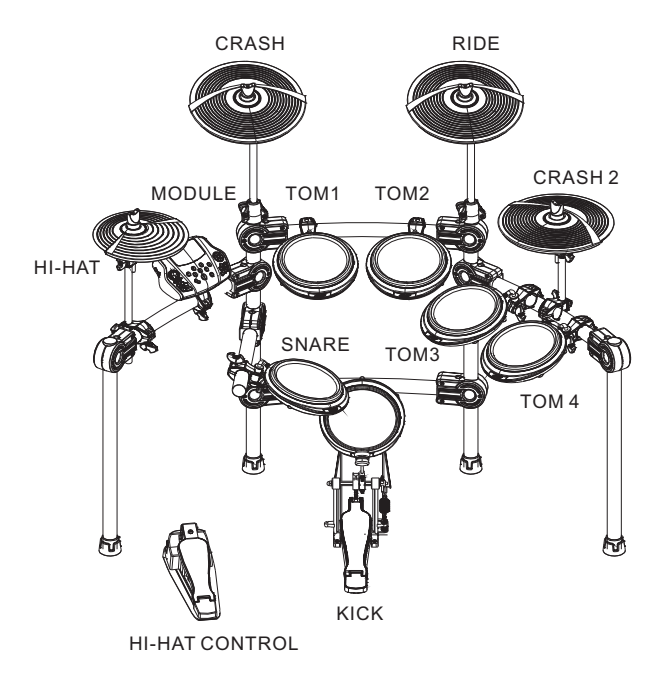

# GD2022114<del>1</del>3<sup>2</sup> - 070404502

### **Panel Description**

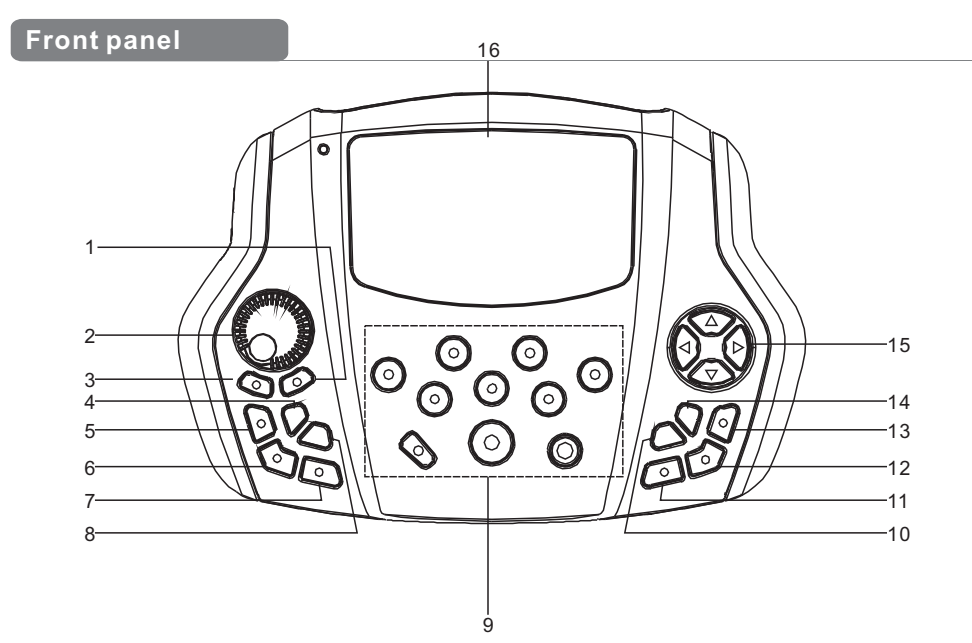

#### **1. SAVE**

Start or stop playing DEMO SONG

#### **2. MASTER VOLUME**

Adjust the volume of phone and line output.

#### **3. START/STOP** Start or stop playing DEMO SONG

**4. TEMPO** Enter into the tempo setting quickly.

#### **5. RECORD**

Record the drum set sound.

#### **6. VOICE PLAY**

Play/pause the recorded sound.

#### **7. CLICK**

Play the metronome.

**8. SONG**

Enter into DEMO SONG setting quickly.

#### **9. Pad indication**

Indicates the working pad or tests the pad, or set the pad parameter.

#### **10. CANCEL**

Cancel the operation or go back to the former menu.

#### **11. KIT**

Switch to drum kit quickly.

#### **12. DRUM OFF**

It mutes the DEMO SONG.

## **13. VOICE**

Quickly switch to voice setting.

#### **14. SET UP**

Set up metronome/drum/DEMO SONG etc.

#### **15. Direction key**

- $\blacktriangle$   $\nabla$ : Menu selection
- $\blacktriangleleft$   $\blacktriangleright$  : change the parameter

(hold the button to change the value continuously.)

#### **16. LCD**

Displays the menu content.

# GD2022114<del>1</del>3<sup>*2*</sup> -070404502

#### **Rear panel connection**

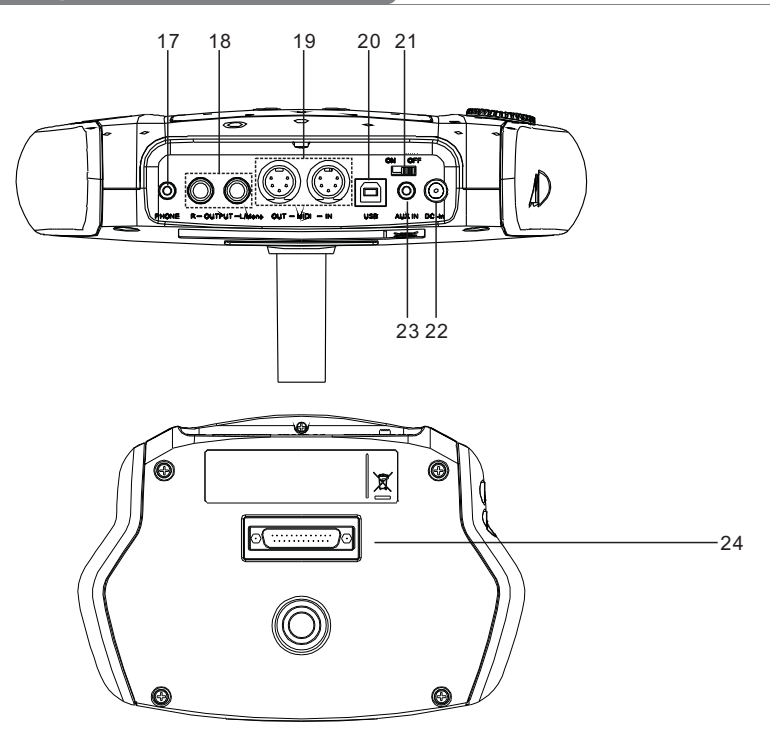

#### **17. PHONE**

Headphone output connector.

#### **18. -OUT PUT- L/mono R**

L/R channel, connect with the output connector of audio system or drum amplifier.

#### **19. IN---MIDI---OUT**

Connect with the connector of external device which has MIDI.

#### **20. USB**

Connect with PC connector (MIDI in/out

#### **21. POWER SWITCH It turns on/off the drum.**

#### **22. DC IN**

Adaptor connector, 9V DC.

**23. AUX IN** External stereo input connector, e.g.

#### **24. PAD connection**

Pad signal input connector, including: KICK,TOM1--3, SNARE, RIDE,CRASH, HI-HAT CTRL

# GD2022114<del>1</del>3<sup>4</sup> - 070404502

#### **Side button**

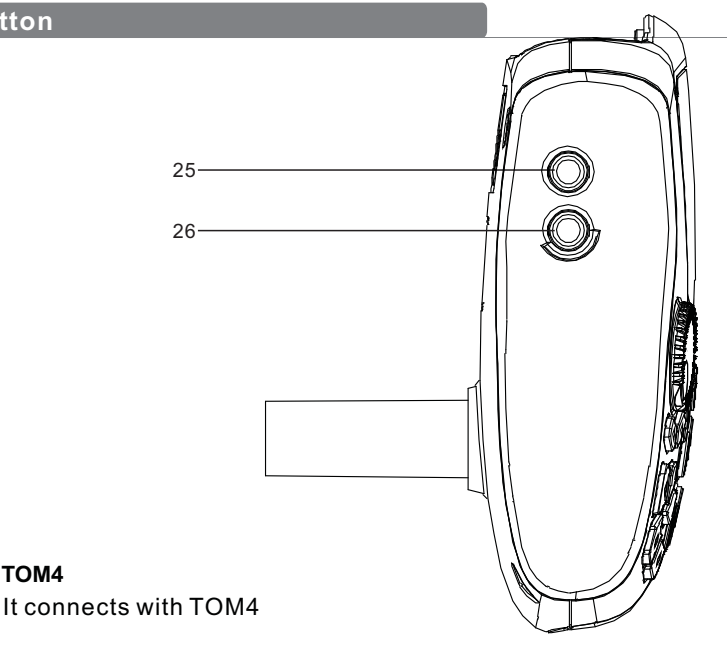

#### **26. CRASH2**

**25. TOM4**

It connects with CRASH2

#### **LCD initial interfaces**

- **1).CLICK=4/4**(default value when on):metronome parameter indication
- **2).TEMPO=100**(default value when on):tempo parameter indication
- **3).KIT01 POP01**(default value when on): drum kit indication
- **4).SONG01**(default value when on): demo song indication
- **5).DRUM ON**(default value when on): mutes the drum sound of demo song.

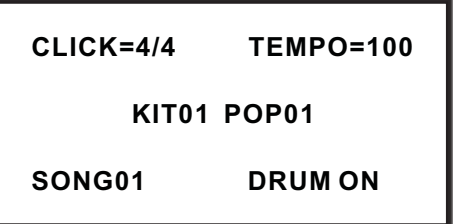

# GD2022114<del>1</del>3<sup>6</sup> - 070404502

#### **Connect to audio system or amplifier**

When connecting with audio system or drum amplifier, use a cable to connect with L/mono R of the audio system and the drum amplifier.

Note:

1).Connect with L/mono connector when connecting with mono audio device.

2).Connect with L/mono and R connector when connecting with stereo audio device.

3).The volume is controlled by the master volume knob of drum kit and of the audio device.

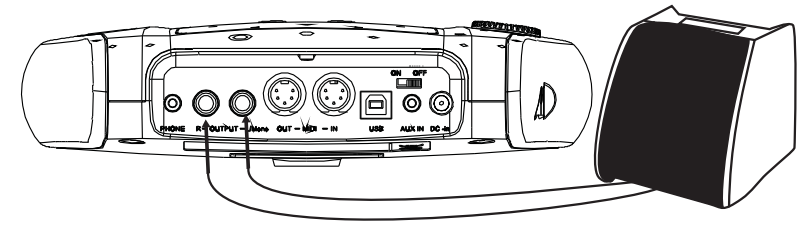

**Connecting the headphones**

The audio source box has 1/4" headphone connector(if use a 1/8" headphone ,use an adaptor), the volume is controlled by the volume knob of the audio source box.

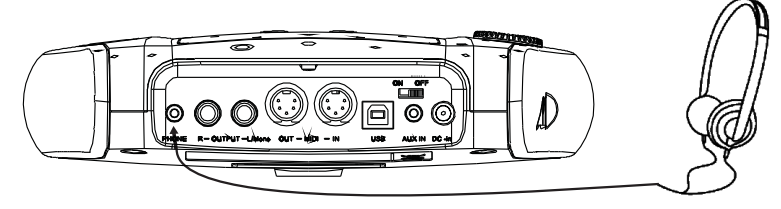

### **Connect to MP3 or CD player**

Connect the output of MP3 or CD player or other audio sources with AUX.IN connector. The input signal can be mixed with the drum signal, strike the pads according to the rhythm of the input signal.

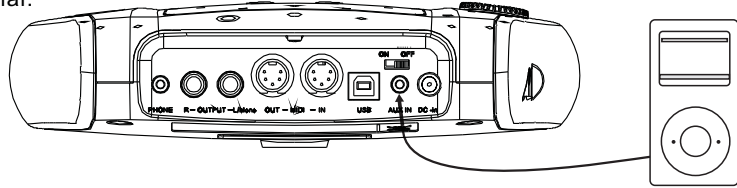

#### **Connect to a computer**

1. Connect the computer via USB Receive and send MIDI signal.

# GD2022114<del>1</del>3<sup>6</sup> - 070404502

2.Connect the computer via MIDI port

MIDI IN: receiver MIDI signal of computer or other devices.

MIDI OUT: send pad performance signal to external MIDI devices or computer.

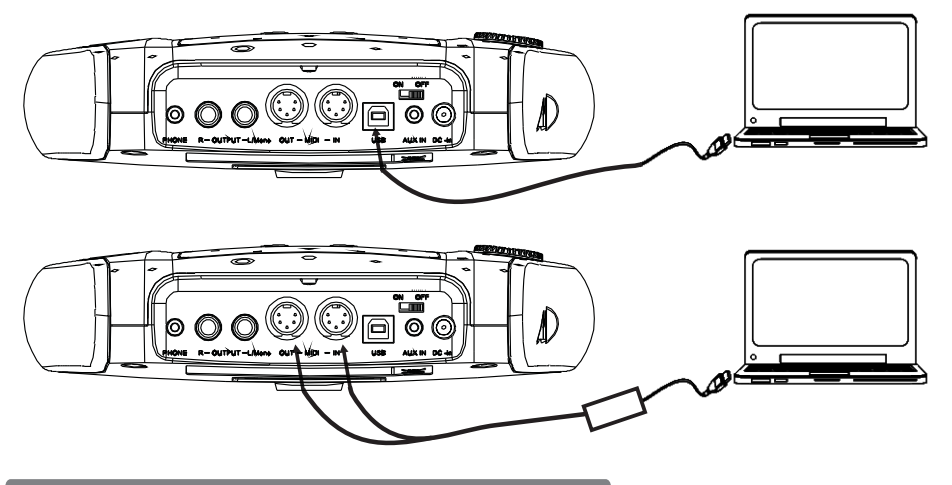

#### **Connect with a MIDI keyboard**

MIDI connector: If you're using an external MIDI keyboard or pads to control the digital drum, make connections as shown. Here, it is used as a sound module.

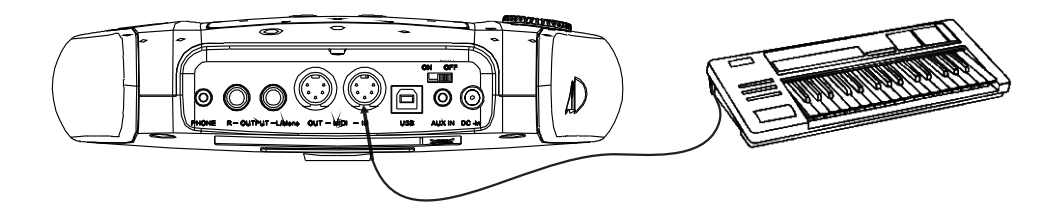

### **Power supply and switch**

Make sure the power is switched OFF. Connect the power adaptor to the DC IN jack on the side panel. After confirming that all connections have been completed, rotate the volume knob to the left (minimum volume level) before switching the power on. Set the power switch to the "ON" position. The KIT indicator on LCD will light up and the display will show kit number 01 pop 01.

#### *Note:*

Make sure the power is switched OFF when connecting the drum module with external devices.

# GD2022114<del>13</del><sup>7</sup> -070404502

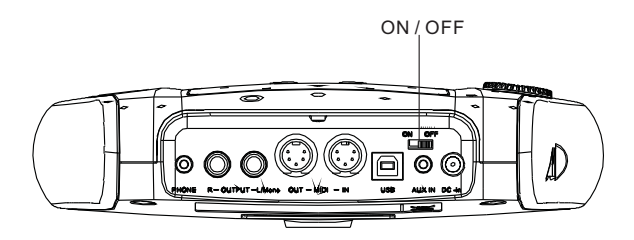

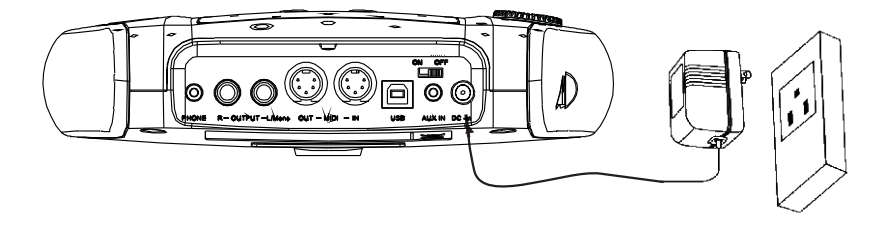

### **Basic operating**

#### **Selecting a drum kit**

after powering up, the digital drum will be in kit menu (kit indicator on ). the display should look like the following figure. there are 3 ways to activate the drum kit menu:

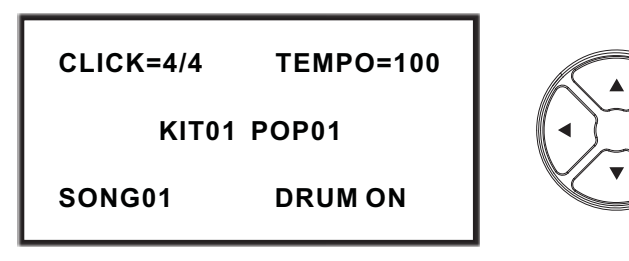

1. Use the direction key  $\bullet \bullet$  to select drum kit.41 sets of drum kits in all. 20 sets of preset drum kits:KIT01---26

15 sets of user drum kits: USER01---15

2.Pressing the Pad Select buttons allows you to preview the current kit (fixed tempo).

# GD2022114<del>1</del>3<sup>8</sup> - 070404502

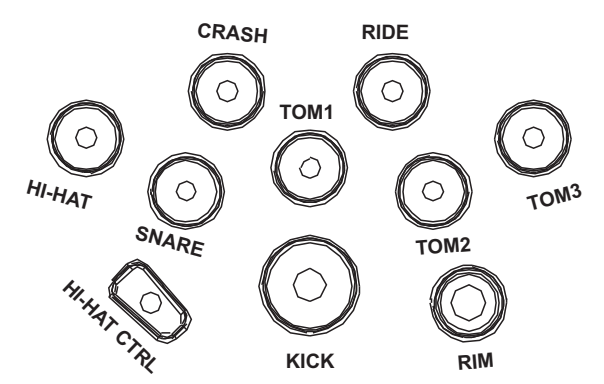

3.Hit the pads to play the current kit.

### **Playing the pads**

Similar to an acoustic drum kit, the digital drum responds differently to various playing techniques and dynamics. All the pads senses the striking force. and some voices change tone depending on the striking force.

### **Drum pad and rim shot**

The digital drum pad detects head and rim shots (rim shots Are different from the pad shots).

Note:

- 1.SKD200/210/220/230:SNARE and TOM1- TOM4 are dual channels. Both are rim shot.
- 2.RIDE: it delivers RIDE BELL sound when hit strongly, and RIDE CYMBAL sound when hit Slightly.
- 3.SNARE delivers one sound when hit the pad and rim at the same time.

### **Cymbal bow shot and choke**

CRASH and RIDE have the bow shot and choke, e.g. hit the cymbal or the rim then hold the rim to CRASH or RIDE sound.

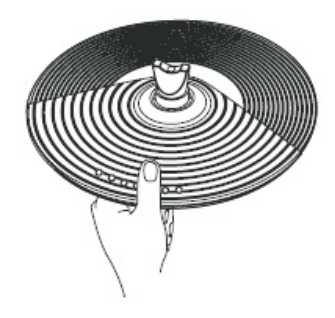

# GD2022114<del>1</del>3<sup>°</sup> -070404502

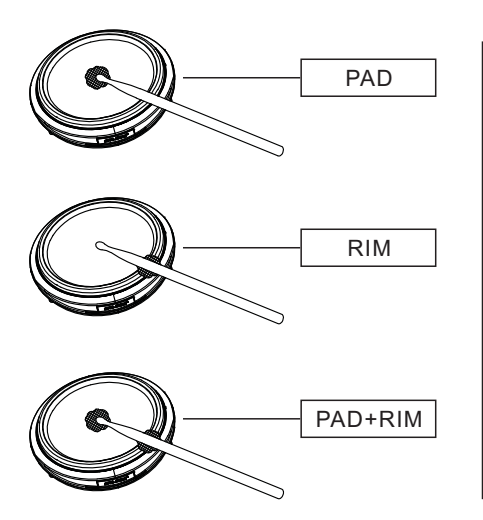

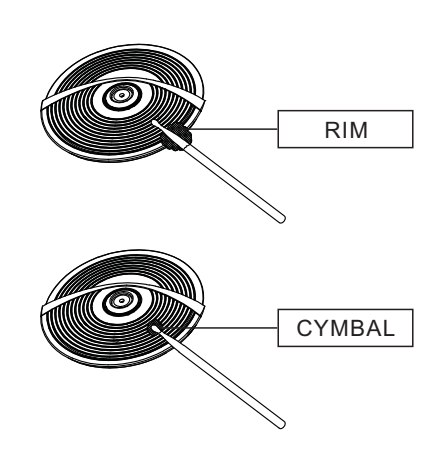

#### **HI-HAT**

The Hi-Hat sound varies depending on the position of the Hi-Hat pedal:

Open Hi-Hat: Strike the Hi-Hat pad without pressing the pedal.

Closed Hi-Hat: Strike the Hi-Hat pad with the pedal pressed completely down.

Pedal Close: Press the pedal completely down without striking the pad.

Half-open Hi-Hat:Strike the Hi-Hat pad with the pedal pressed halfway down

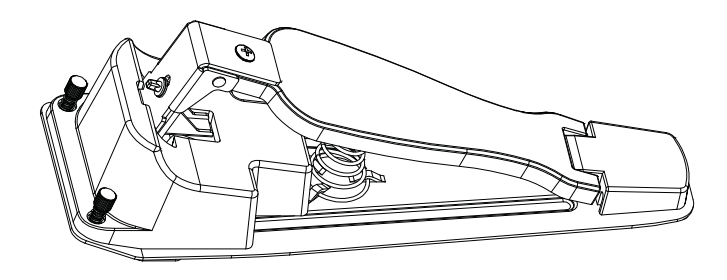

### **Performing**

### **Adjusting the sensitivity of a pad**

Adjust the sensitivity according to the desired style and dynamic range

- 1.Press [KIT] button to enter into the drum kit (KIT LED flashes once)
- 2.Press [SET UP]button to enter drum setting, use the direction key  $\blacktriangle \blacktriangledown$  to Select:PAD SENSITIVITY,

# GD2022114<del>1</del>3<sup>°</sup> -070404502

- 3.When PAD SENSITIVITY flashes, press [SET UP] to enter pad sensitivity setting.
- 4.Strike the relative pad or press the pad button to adiust sensitivity.
- 5. Use the direction key  $\blacktriangleright \blacktriangleright$  to select the parameter. and use the keys  $\blacktriangleleft \blacktriangleright$  to change the parameter. 1).PAD CURVE adjust pad curve parameter
	- 2).THRSHLD adjust pad threshold
	- 3).CROSSTALK delete pad crosstalk
- 6.After changing the above parameters properly, press [SAVE] to save the changing.
	- Note 1.refer to the pad setting to set pad parameter in details.
		- 2.press [CANCEL] to exit the setting
		- 3.When adjusting the parameters, press [SET UP] to reset.
	- (For details refer to :edit and save user drum kit)

DRUM PAD SETTING PAD TRIGGER **EFFECT**  DRUM OPTION RELOAD KIT SET RELOAD ALL FAC SET

PAD HIHAT

PAD CURVE=2

THRSHLD=4

CROSSTALK=2

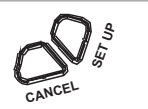

#### **Using the metronome**

- 1. User can use the [CLICK] button to turn on/off metronome.
- 2. use the direction key  $\blacktriangle \blacktriangledown$  to select the metronome items. To reset.

(For details refer to :edit and save user drum kit)

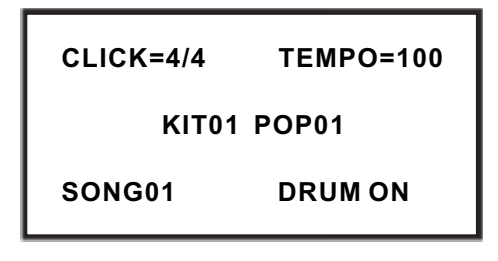

### **Adjusting the click**

3. When the metronome plays at the click and tempo, such as the LCD displays, the CLICK flashes, user can use the direction key  $\triangleleft \triangleright$  to change click.

(1/4,2/4,3/4,4/4,5/46/4,7/4,8/4,9/4,1/8,2/8,3/8,4/8,5/8,6/8,7/8,8/8,9/8,1/2,2/2,3/2,4/2,5/2,6/2,7/2, 8/2,9/2)

# GD2022114<del>1</del>3<sup>1</sup> - 070404502

4. In the tempo item, press [SET UP] button to set click tone parameters.

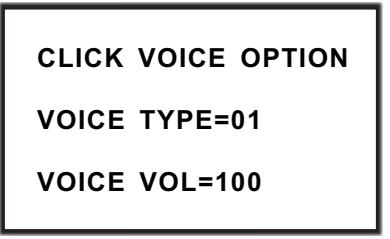

1).VOICE TYPE=01 user can adjust the voice type (01---03)

2).VOICE VOL=127 user can adjust the voice volume (000---127)

3).When adjusting parameters, press [SET UP] button to reset.

User can adjust the click tempo. When playing DEMO SONG, press tempo and playing tempo (030---300)

1.Press [TEMPO] to adjust tempo speed.

2. Use the direction key  $\triangleleft \triangleright$  to change tempo speed.

3.When changing parameters, press [SET UP] button to reset.

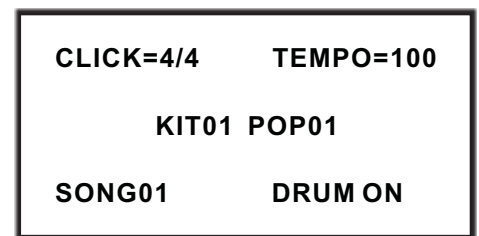

### **Edit and save a drum kit**

In the drum kit menu, user can change parameter according to the playing style then save it.

1.Press [KIT] to select the drum kit

2.Use the direction key  $\blacktriangleleft \blacktriangleright$  to switch to the desired drum kit to edit.

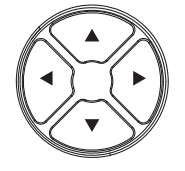

3.Press [SET UP] to enter drum pad setting, and DRUM PAD SETTINGFlashes.

# GD2022114<del>13</del><sup>2</sup> - 070404502

- 1.Select pad via pad indication button or hit the pads.
- *2.*Press [SET UP] again to enter tone parameter setting.
- 6. use direction key  $\triangleleft \triangleright$  to select tone. (Note:refer to the tone list for tone)

#### **Change the pad volume**

7. Use direction key  $\blacktriangle$   $\blacktriangledown$  to select VOLUME item.

*8.*Use direction key ◀ ▶ to change volume.

VOICE=ESN\_04 VOLUME=080 PAN=084 MIDI PITCH=044

SAVE CHANGE

PRESS SAVE FOR YES PRESS CANCEL FOR NO

FOR USER01

#### **Change pad L/R channel position**

- 9. Use direction key  $\triangle \blacktriangledown$  to select PAN
- 10. Use direction key  $\blacktriangleleft \blacktriangleright$  to change L/R Channel position. (GM standard:000---127)

#### **Change MIDI output pitch value**

- 11. Use direction key ▲▼ to select MIDI PITICH
- 12. Use direction key  $\triangleleft \triangleright$  to change MIDI output pitch value(000---127)
	- (when adjusting parameter, press [SET UP] button to reset all parameters back to default status)

#### **Save setting to user drum kit**

- 1.Press [SAVE] to save setting to user drum kit.
- 2. Use direction key  $\bullet \blacktriangleright$  to select user drum kit(01---15) 3. Press [SAVE] button to save

### **Adjusting the pad sensitivity**

- 1. Use the direction key  $\blacktriangle$   $\blacktriangledown$  to switch to PAD SENSITIVITY
- 2. Press [SET UP] to enter pad sensitivity setting.
- DRUM PAD SETTING PAD TRIGGER **FFFFCT** DRUM OPTION RELOAD KIT SET RELOAD ALL FAC SET

# GD2022114<del>1</del>3<sup>3</sup> - 070404502

#### **Adjusting pad curve**

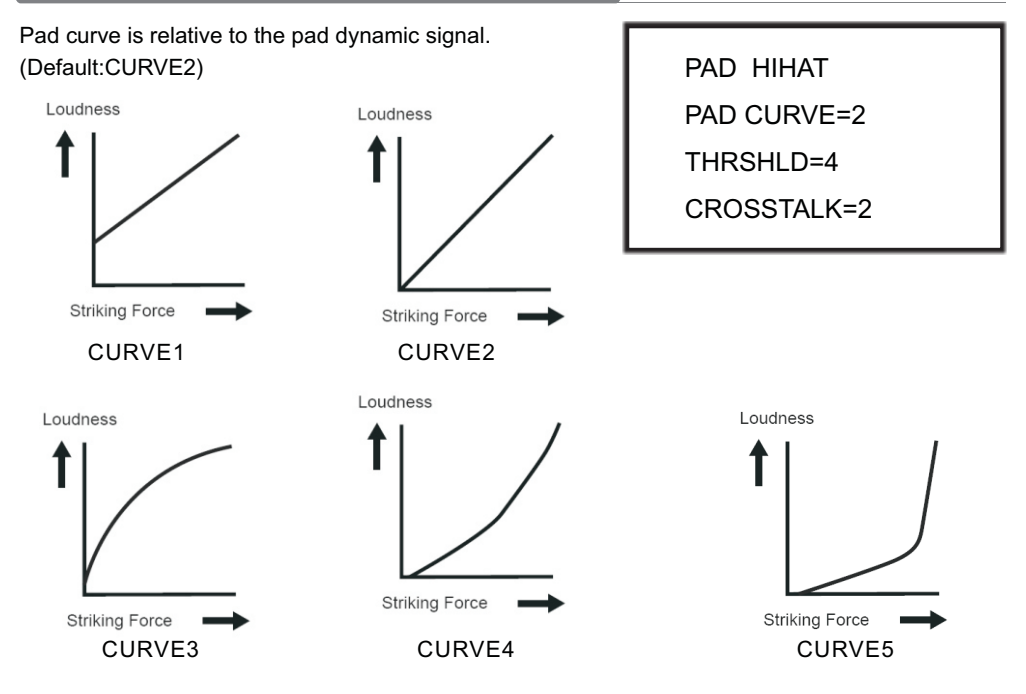

### **Adjusting the pad threshold**

threshold: the minimum force to trigger a pad signal.

Setting a high threshold, the pad needs a strong force to generate a signal. This can avoid accidental response, e.g. other device or pad generate unnecessary signal.

Setting a low threshold, the pad needs a weak force to generate a signal.

User can adjust threshold based on external condition and performing style. Threshold range:1---8

#### **Deleting crosstalk of the pads**

When two pad are close, hitting one pad can cause the other pad generates a signal. This crosstalk can be deleted by setting a high parameter of the other pad.

**Note** 

If two close pads are hit at the same time and one pad threshold is too high, the high threshold pad does not generate a signal, so take care to set threshold to avoid crosstalk.

# GD2022114<del>1</del>3<sup>4</sup> - 070404502

#### **Adjusting pad effect**

- 1. Use the direction key  $\blacktriangle$   $\blacktriangledown$  to switch to EFFECT
- 2. Press [SET UP] to enter pad effect setting.

DRUM PAD SETTING PAD TRIGGER EFFECT DRUM OPTION RELOAD KIT SET RELOAD ALL FAC SET

#### **EQ setting**

- 3. Use the direction key  $\blacktriangle \blacktriangledown$  to select EQ type.
- 4. Use the direction key  $\blacktriangleleft \blacktriangleright$  to change EQ value. HI GAIN=085 (default) range: 000-127 LOW GAIN=095 (default) range: 000-127

HI GAIN=085 LOW GAIN=095 REVERB TYPE=0 REVERB TIME=052 REVERB SIZE=4

#### **Reverb setting**

- 5. Use the direction key  $\blacktriangle \blacktriangledown$  to select Menu selection
- 6. Use the direction key  $\blacktriangleleft \blacktriangleright$  to switch Change the parameter REVERB TYPE=0 range: 0-5 REVERB TIME=052 range: 000-127 REVERB SIZE=4 range:  $0-4$ (When adjusting parameters, press [SET UP] to reset

All parameters to the default status.)

HI GAIN=085 LOW GAIN=095 REVERB TYPE=0 REVERB TIME=052 REVERB SIZE=4

### **Drum option**

- 1.Use the direction key ▲▼to select Drum option
- 2.Press [SET UP] to enter Drum option setting
- 3.Use the direction key ▲▼ to select TOM RIM or SNARE RIM
- 4.Use the direction key to change option
- 5.ON: one sound when hit the pad rim OFF: no sound when hit the pad rim

DRUM PAD SETTING PAD TRIGGER EFFECT DRUM OPTION RELOAD KIT SET RELOAD KIT FAC SET

# GD202211413<sup>6</sup> - 070404502

- 6.In the HIHAT TYPE option Use the direction key to switch HIHAT type HIHAT TYPE: pedal type selection, default: 1 (standard equipped: pedal type) HIHAT TYPE: simulate hi-hat, default: 2
- 7.In the HIHAT SENS option, Use the direction key to adjust the velocity slope of HIHAT

#### **Reload default setting**

- 1.Use the direction key ▲▼ to select RELOAD KIT SET or RELOAD ALL FAC SET
- 2. Press **[SET UP]** to go back to the default setting 3.In the RELOAD KIT SET option use the direction key to select saved drum kit
	- e.g. FOR USER01
- 4.Press [SET UP] to the default setting
- 5.Press [CANCEL] to cancel the default setting

Note: In the RELOAD ALL FAC SET option when press [SET UP] all parameters are restore to factory and returned to the main screen.

DRUM PAD SETTING PAD TRIGGER EFFECT DRUM OPTION RELOAD KIT SET RELOAD KIT FAC SET

RELOAD SETTING FOR USER01 SET UP FOR YES CANCEL FOR NO

TOM RIM = ON SNARE RIM = ON

 $HIHAT$  TYPF = 1

 $HIHAT$  SFNSF = 08

# GD2022114<del>1</del>3<sup>6</sup> - 070404502

#### **1. Pad curve**

The curve is relative to the pad dynamic signal. (default:CURVE2)

 CURVE 1:very low dynamic response, high volume. If used to trigger the pads,the curve is flat. CURVE2: the standard setting, during playing or when volume changes, it generates maximum natural signal.

CURVE3: compared to CURVE2, weak force generates relatively big change.

CURVE4: compared to CURVE2, strong force generates relatively big change.

CURVE5: compared to CURVE2, strong force generates very big change.

#### **2. Threshold**

Threshold: the minimum force to generate a pad signal.

 The high threshold needs strong force to generate pad signal. Low threshold needs weak force to generate pad signal.

Setting threshold needs to refer to playing style and external condition.

Threshold range: 1---8

#### **3. Crosstalk**

 If the crosstalk is too high, weak force is hard to trigger the pad. If the crosstalk is too low, it is easy to lead to crosstalk.

#### **4. About saving**

 All the changes to the preset drum kit can not be saved in the peset drum kit, but in the user drum kit.

## **DEMO SONG playing**

### **Select playing DEMO SONG**

- 1. Press [SONG] to switch to DEMO SONG menu or use the direction Key  $\blacktriangle$   $\blacktriangledown$  to select SONG01
- 2. Use the direction key  $\blacktriangleleft \blacktriangleright$  to Select the preset DEMO SONG
- 3. Press [START/STOP]to play the selected songs

 **KIT01 POP01 SONG01 DRUM ON CLICK=4/4 TEMPO=100**

(refer to DEMO SONG LIST for the DEMO SONG

# **GD2022114<del>13</del><sup>2</sup>** 170404502

### **Adjusting DEMO SONG accompaniment and drum volume**

4. press [SET UP]to enter accompaniment and drum volume setting. ACC VOLUME:adjusting accompaniment volume. Use the direction key  $\triangle$  to adjust DEMO SONG accompaniment volume. DRUM VOLUME:adjusting drum volume. Use the direction key  $\blacktriangleleft$   $\blacktriangleright$  to adjust DEMO SONG drum volume.

### **Mute the Drums of DEMO SONG**

- 1. when playing DEMO SONG and you want to mute the Drums of the DEMO song, use the direction key  $\blacktriangle$   $\blacktriangledown$  to select DRUM ON, then DRUM ON flashes.
- 2. Use the direction key  $\triangleleft \triangleright$  to switch to DRUM OFF

#### **Adjusting DEMO SONG tempo**

When playing, use the direction key  $\blacktriangleleft \blacktriangleright$  to adjust DEMO SONG tempo.

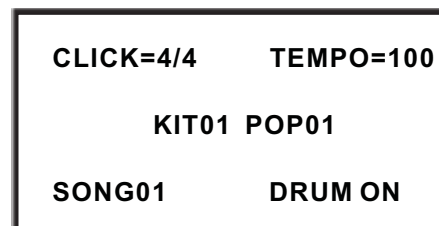

### **Record your performance**

You can record pad performances and the drums of demo song.

#### **Save recording**

- 1.Press [RECORD] recording LED lights up
- 2.Strike pad to record or record the drum section of the song and recording LED Flashing
- 3.Press [RECORD] again to stop recording.
- 4.Use the direction key to select the recording number
- 5.Press [SAVE] to save the recording
- 6.Press [SAVE] to cancel saving the recording

**S AV E R E C O R D I N G**

**RECORDING SLOT RC01**

**PRESS SAVE FOR YES**

**PRESS CANCEL FOR NO**

# GD2022114<del>1</del>3<sup>8</sup> - 070404502

 **KIT01 POP01 SONG01 DRUM ON CLICK=4/4 TEMPO=100**

**ACC VOLUME=090 DRUM VOLUME=090**

#### **Play back recording**

1.Press [PLAY] playing LED lights up 2.Use the direction key to select the recording

number

3.Press [PLAY] again to play back the recording and the playing LED flashing

#### **Recording quickly**

- 1. Press [RECORD]. Recording LED lights up, and the Metronome turns on automatically.
- 2. Strike pad to record or record the drum section of the song.
- 3. Press [RECORD] again to stop recording. Recording LED lights off. Your performance or the drum section has been recorded.

(Note: when recording, you need to turn on DRUM ON, that is to switch DRUM OFF to DRUM ON)

#### **Playing back the recorded performance**

- 1. Press [VOICE PLAY].LED flashes once. It plays the recorded performance.
- 2. Press [VOICE PLAY] again to stop playing.
- 3. If you are unsatisfied with the recorded performance, press [RECORD] to record once again. (Note: it can record the performance but can not save. This means the recorded performance will cover the former recorded performance)

### **Creating your own drum kit**

#### **Relative information of drum kit**

In the drum kit menu, user can select drum kit to play, or can edit the pad tone and parameter, e.g. tone, volume, L/R channel pan, MIDI output pitch, etc.

GD2022114<del>13</del><sup>9</sup> - 070404502

This digital drum has 41 set drum kit for performance: 26 preset drum kits:KIT01---26

15 user drum kit:USER01---15

**CLICK=4/4 TEMPO=100**

 **KIT01 POP01**

**PLAYBACK RECORDING RECORDING SLOT RC01**

**SONG01 DRUM ON**

#### **How to select a drum kit**

If the drum kit menu does not appear, press [KIT] to enter drum kit menu. [KIT]LED flashes once; Or use the direction key  $\blacktriangle \blacktriangledown$  to select drum kit.LCD displays the current drum kit number.

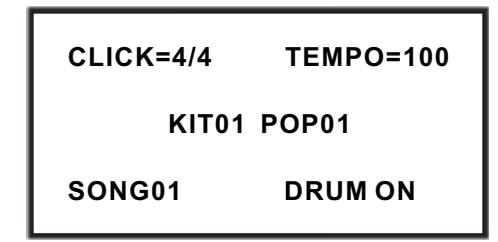

In drum kit menu, user can set the parameters,

- 1.Press [SET UP] to enter drum kit parameter setting interface.
- 2.Select DRUM PAD SETTING to enter drum kit parameter setting.
- 3. Press [SET UP] again to enter pad parameter setting interface.
- 4. Use the pad button to select pad or strike the relative pad.

Note: user can choose via hitting pad rim and the cymbal rim

- 5. User can select the pad parameter and change parameter via direction key (refer to the following: change pad tone/change volume/change pan/change MIDI out pitch
- 6. After setting, press SAVE to save the user drum kits. User can change the drum kits via direction keys. After selection, press SAVE once again to save the change or press CANCEL to cancel the change.

DRUM PAD SETTING PAD TRIGGER EFFECT DRUM OPTION RELOAD KIT SET RELOAD ALL FAC SET

VOICE=ESN\_04

VOLUME=080

PAN=084

MIDE PITCH=046

SAVE CHANGE

FOR USER01

PRESS SAVE FOR YES

PRESS CANCEL FOR NO

# GD2022114<del>13</del><sup>o</sup> - 070404502

#### **Change pad voice**

- 1. Select the pad via pad button or strike the pad directly.
- 2. Use the direction key  $\triangle$   $\blacktriangleright$  to select voice. (Note: refer to the voice list for voice)
- VOICE=ESN\_04
- VOLUME=080
- PAN=084
- MIDI PITCH=046

### **Create your own drum kit**

#### **Change pad volume**

- 1. Use the direction key  $\blacktriangle$   $\blacktriangledown$  to select VOLUME
- 2. Use the direction key  $\blacktriangle$   $\blacktriangleright$  to change volume.

VOICE=ESN\_04

VOLUME=080

- PAN=084
- MIDI PITCH=046

#### **Change pad pan of L/R channel**

- 1. Use the direction key  $\triangle$   $\blacktriangledown$  to select PAN
- 2. Use the direction key  $\blacktriangleleft \blacktriangleright$  to change the pan of L/R channel. (GM standard:000---127)

VOICE=ESN\_04

VOLUME=080

PAN=084

MIDI PITCH=046

#### **Change MIDI output pitch**

- 1.Use the direction key  $\blacktriangle \blacktriangledown$  to select MIDI PITICH
- 2.Use the direction key  $\blacktriangleleft \blacktriangleright$  to change MIDI output pitch value(000---127) (when adjusting parameters, press[SET UP] To reset all parameters to default status)

VOICE=ESN\_04

VOLUME=080

PAN=084

MIDI PITCH=046

# GD2022114<del>13</del><sup>2</sup> 1070404502

### **Making the setting for pads**

- 1. Use the direction key  $\blacktriangle$   $\blacktriangledown$  to switch to PAD SENSITIVITY
- 2. Press [SET UP] button to enter pad sensitivity setting interface.

DRUM PAD SETTING PAD TRIGGER EFFECT DRUM OPTION RELOAD KIT SET RELOAD ALL FAC SET

#### **Adjusting PAD CURVE**

The pad curve is relative to the pad dynamic signals. (Default:CURVE2)

PAD HIHAT PAD CURVE=2 THRSHLD=4 CROSSTALK=2

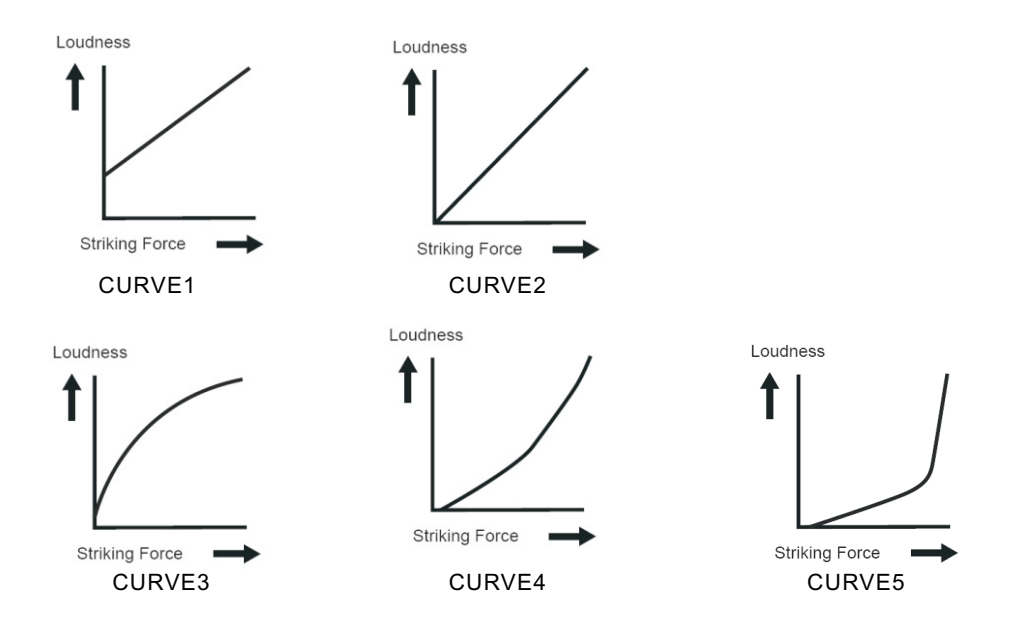

GD2022114<del>13</del><sup>2</sup> - 070404502

### **Adjusting pad threshold**

Threshold: the minimum force to generate a pad signal.

A high threshold needs a strong force to generate a signal and this can avoid accidental response,

e.g. unnecessary signal from other device or pad.

A low threshold needs weak force to generate a pad signal.

User needs to adjust threshold according to the performance style and condition.

Threshold range:1---8

#### **Eliminating crosstalk of pads**

When two pads are close, striking one pad can trigger one signal of the close pad, so you can set the close pad to a high threshold to avoid crosstalk.

**Note** If the threshold is too high, and you strikes two pads at the same time, the weak force does not trigger a signal of a pad with high threshold, so set the threshold carefully.

#### **Adjusting pad effect**

- 1. Use the direction key  $\triangle \blacktriangledown$  to switch to EFFECT
- 2. press [SET UP] to enter pad effect setting interface

#### **EQ setting**

- 3. Use the direction key  $\triangle \blacktriangledown$  to select EQ type.
- 4. Use the direction key  $\blacktriangleleft \blacktriangleright$  to change EQ value.

HI GAIN=085 (default) range: 000-127 LOW GAIN=095 (default) range: 000-127

DRUM PAD SETTING PAD TRIGGER EFFECT DRUM OPTION RELOAD KIT SET RELOAD ALL FAC SET

# GD2022114<del>13</del><sup>3</sup> - 070404502

#### **Reverb setting**

5. Use the direction key  $\blacktriangle$   $\blacktriangledown$  to select Menu selection

6. Use the direction key  $\blacktriangleleft \blacktriangleright$  to switch ambience effect

REVERB TYPE=0 range: 0-5 REVERB TIME=052 range:000-127 REVERB SIZE=4 range: 0-4

(when adjusting parameters, press [SET UP] button to reset all parameters to the default status)

HI GAIN=085 LOW GAIN=095 REVERB TYPE=0 REVERB TIME=052 REVERB SIZE=4

HI GAIN=085 LOW GAIN=095 REVERB TYPE=0 REVERB TIME=052 REVERB SIZE=4

### **MIDI setting**

This device is compatible with various MIDI devices. When it is used as trigger device or audio source, it is compatible with GM standard, and can be used with many sequencer software

#### **MIDI connection**

MIDI IN: inputs MIDI signal when connecting with external MIDI device MIDI OUT: outputs MIDI signal when connecting with external MIDI device USB: standard USB2.0 interface, connect with USB of MIDI device or PC. The operation system has relative driver without the need to install again. Compatible with the PC system, e.g. Xp, Win7,Vista,Mac OSX . After connection, the system recognizes this device as USB AUDIO DEVICE。 (USB only used for MIDI connection)

#### **Note: when USB connects with PC, all MIDI data can transfer via USB**

# GD2022114<del>13</del><sup>4</sup> - 070404502

This device automatically via channel 10 transfers drum signal to other MIDI device, including notes, forces, pedal performance, etc.

(Note: Song playback data and metronome notes are not transferred)

#### **Record your performance with external sequencer**

- 1.Connect with external sequencer or PC via MIDI OUT or USB interface.
- 2. Use the sequencer or the software to set channel 10 as a device to start recording.
- 3. Play the drum pads.
- 4. Stop performance and recording. Playback the recording.

#### **Setting MIDI note number to be transferred/received by each pad**

- 1. Press VOICE button to enter the VOICE menu.
- 2.Strike the relative pad, use direction key to select MIDI PITCH
- 3.Use the left/right key to MIDI value for a pad.
- 4.Press save button to save USER drum kit.

Default factory setting as below:

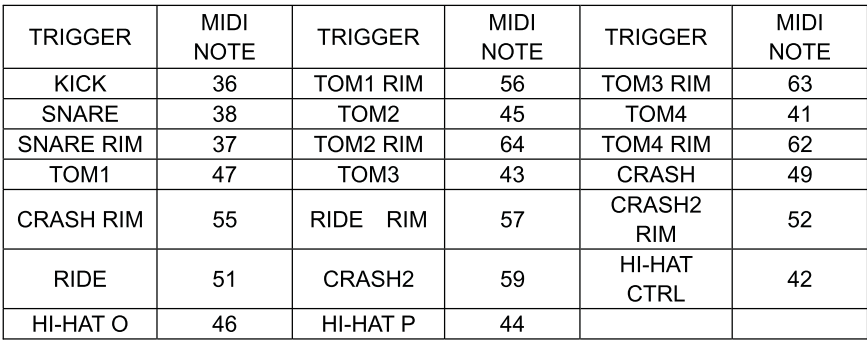

#### **Change pad voice**

When MIDI OUT or USB cable is connected with MIDI device or sequencer, it receives MIDI output signal and this device can play this signal. The voice changes while drum kit changes. This device has most part of the GM drum kit. User can create the own drum kits for performance. Refer to the MIDI list for the support and limitation

# GD2022114<del>13</del><sup>s</sup> - 070404502

#### **Connect to PC for software update**

- 1.Make sure the module is switched off
- 2.Connect the USB socket to your PC with a USB A to USB B cable (not included)
- 3.Switch the sound module on
- 4.Press and hold the SET UP button for 5 seconds, the module will enter software updating mode
- 5.Press the SET UP button then your computer will now identify the sound module as a device drive.

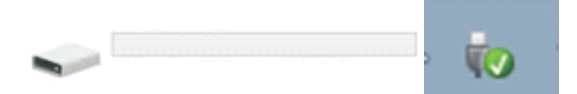

- 6.Download the software update .
- 7.Update files are identified as "EDRUMV\*\*\*SD200.bin" (V\*\*\* = software version number)
- 8.Copy the bin file and paste it to the device drive folder. (Do not rename or alter this file in anyway)
- 9.The update will begin
- 10.Do not turn off the Sound module or power supply during the update process
- 11.If the update is successful the module will automatically return to its normal state and the device will automatically unmount from the computer
- 12.You can now remove the USB cable
- 13.If for any reason the module does not return to its normal state, press the EXIT button to return to the module home screen.

Update SD200 V1.3

UPDATING…

# GD2022114<del>13</del><sup>6</sup> - 070404502

## **MIDI list**

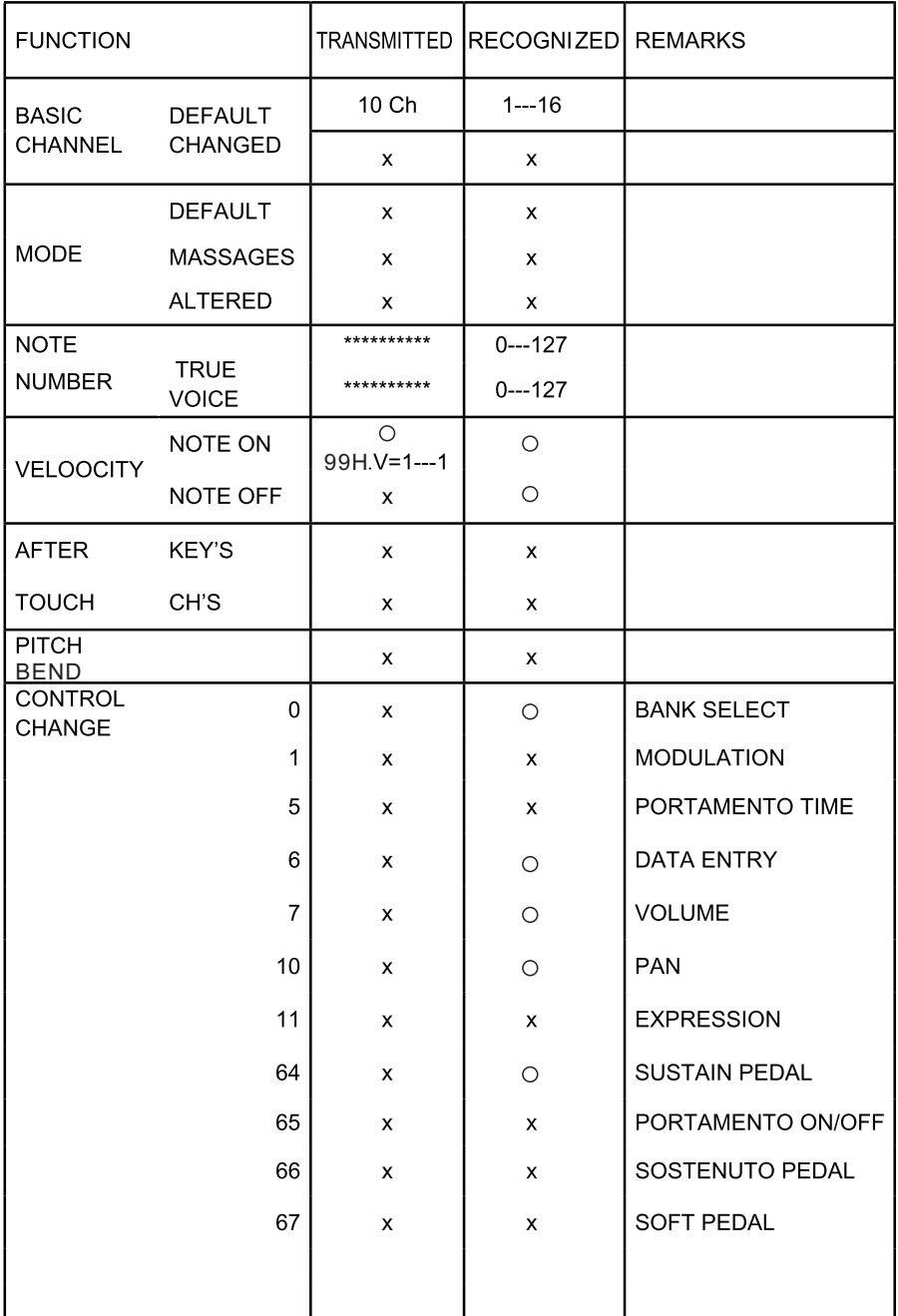

# GD2022114<del>13</del><sup>2</sup> -070404502

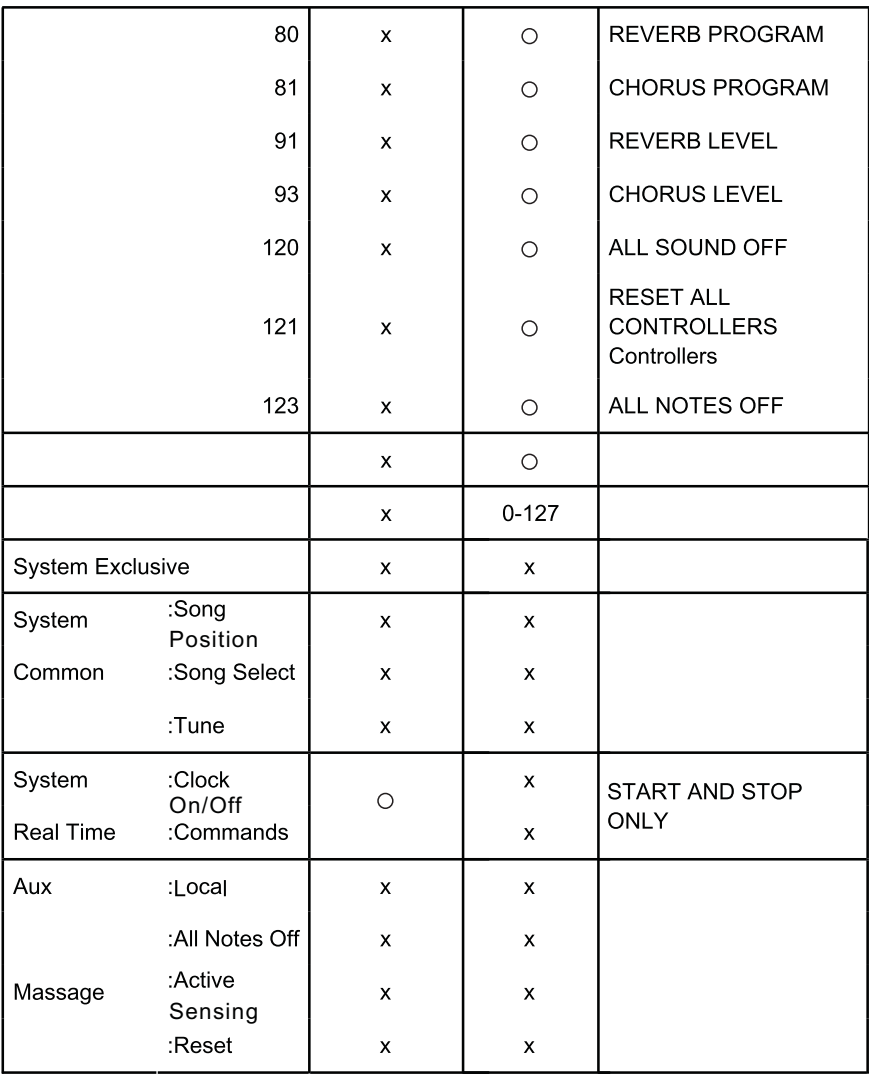

# GD2022114<del>13</del><sup>8</sup> - 070404502

### **Trouble shooting**

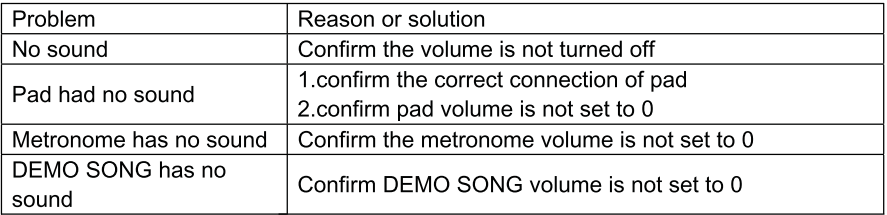

### **Audio source parameters**

#### **Polyphony 64**

#### **Drum kits:**

26 preset drum kits:KIT01---26 15 user drum kits:USER01---15

#### **Voice**

 458 kinds of voices(DRUMS, PERCUSSION ,SFX) (6 kinds of SNARE COMBO)

Effects: ambience setting,3 kinds of EQ setting

#### **Sequencer**

 DEMO SONG:20 pcs Recording: real time recording, can not be saved

#### **Tempo:030---300**

Display:LCD blue backlight, LOGO backlight color: red/green/blue adjustable

#### **Connection**

9 stereo in connectors, headphone stereo out connectors (1/8"),AUX IN stereo connector (1/8"), 2 link connectors(1/8" TOM4,CRASH2),audio output connector(1/8" L/mono R),USB,MIDI IN/MIDI OUT

**Power supply:DC 12V inside+ outside-**

**Dimension:232(L)\*162(W)\*121(H)**

**Weight: about 0.5kg**

# GD2022114<del>13</del><sup>°</sup> 070404502

### **Drum kit list**

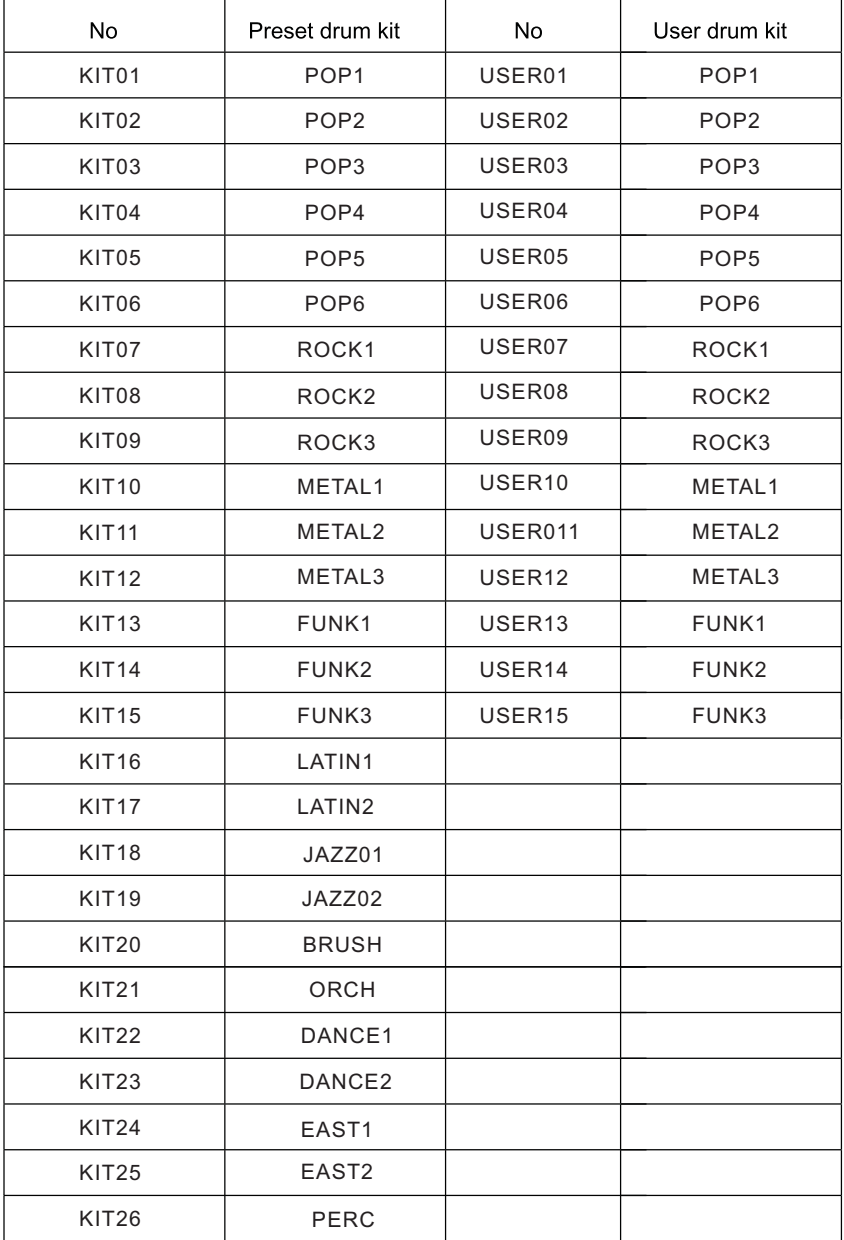

# GD202211413<sup>°</sup> -070404502

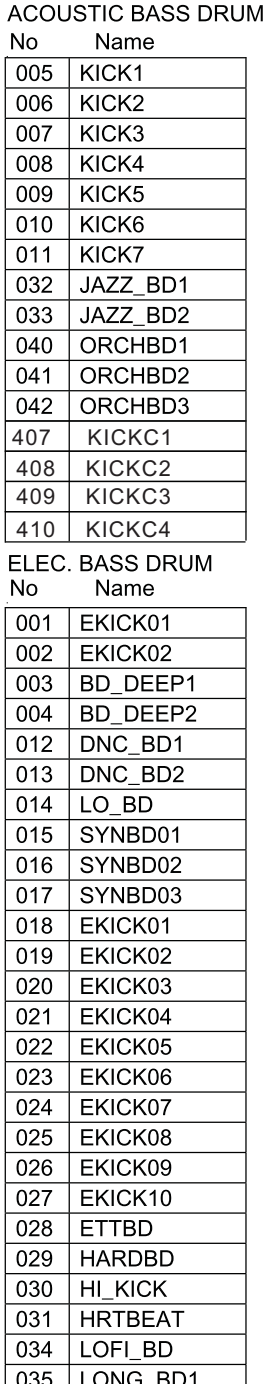

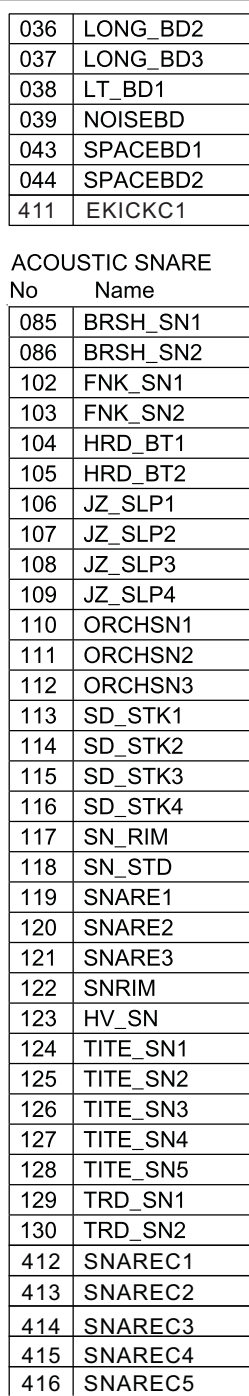

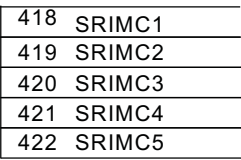

#### ELEC. SNARE

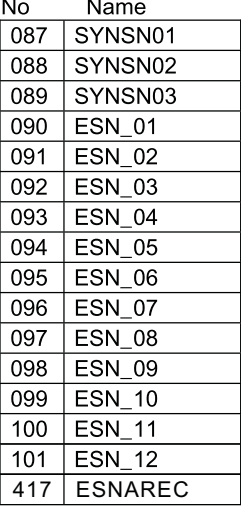

### SNARE COMBO

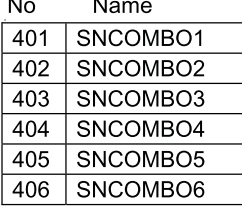

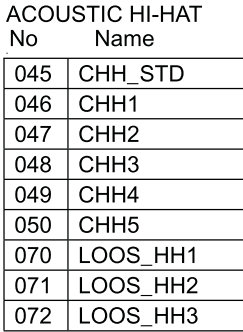

31 GD2022114<del>1</del>3<sup>*v*</sup> -070404502

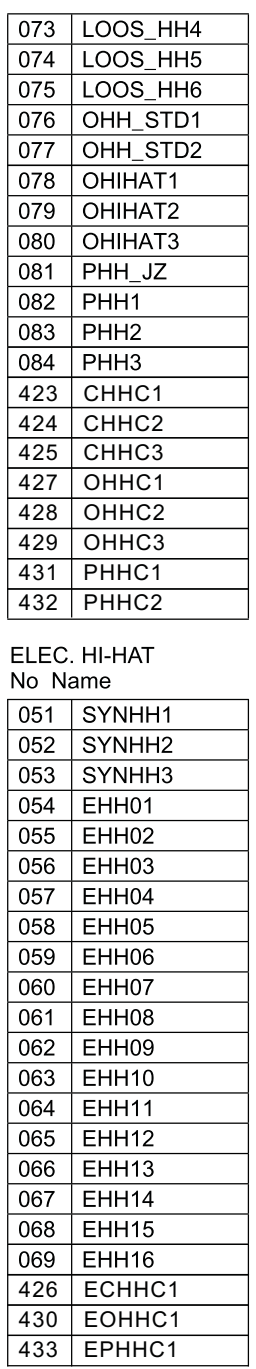

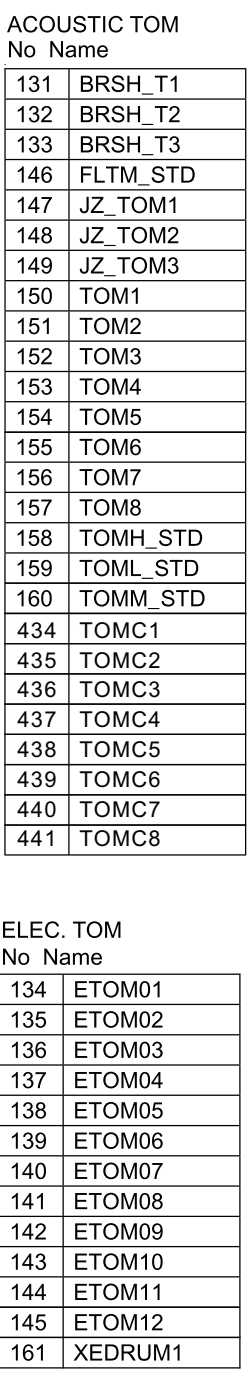

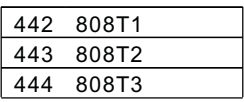

#### **ACOUSTIC CYMBAL**

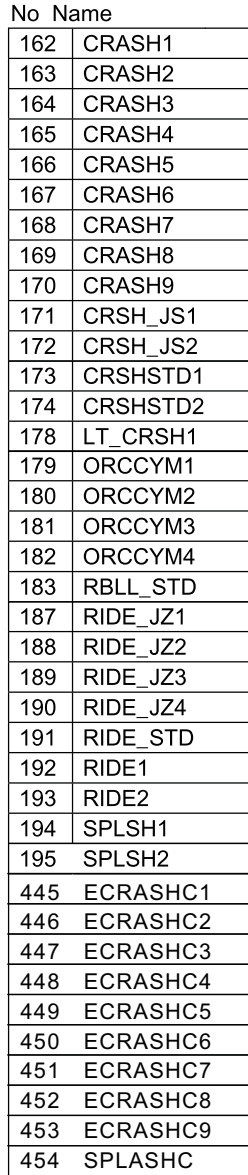

GD202211413<sup>2</sup> - 070404502

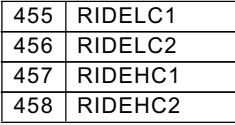

#### ELEC. CYMBAL

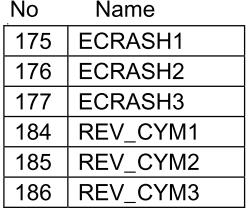

#### **PERCUSSION**

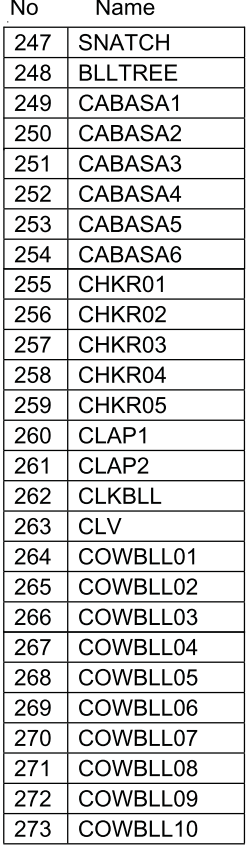

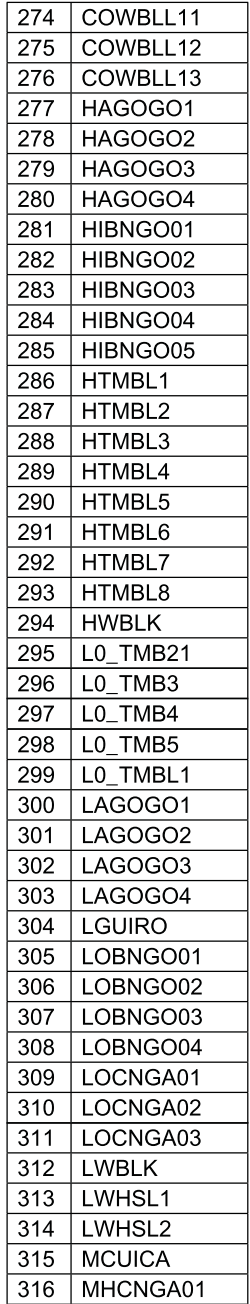

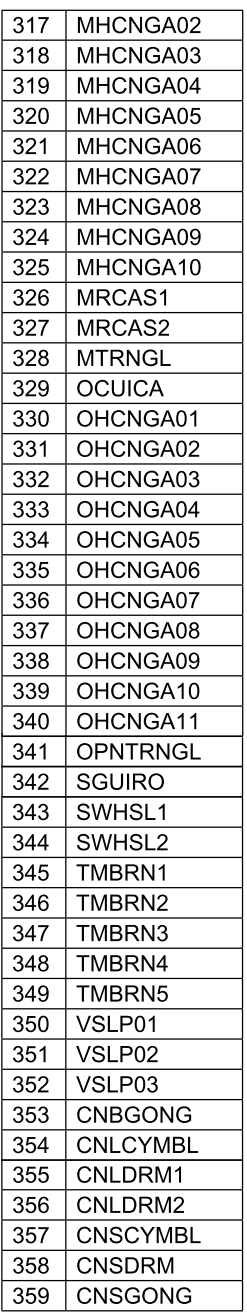

GD2022114<del>13</del><sup>3</sup> - 070404502

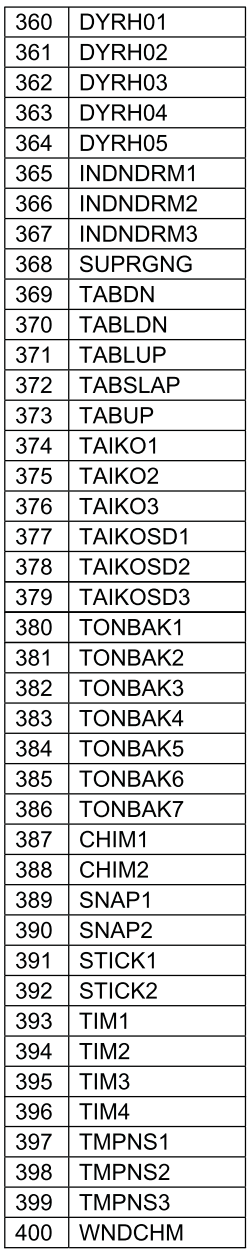

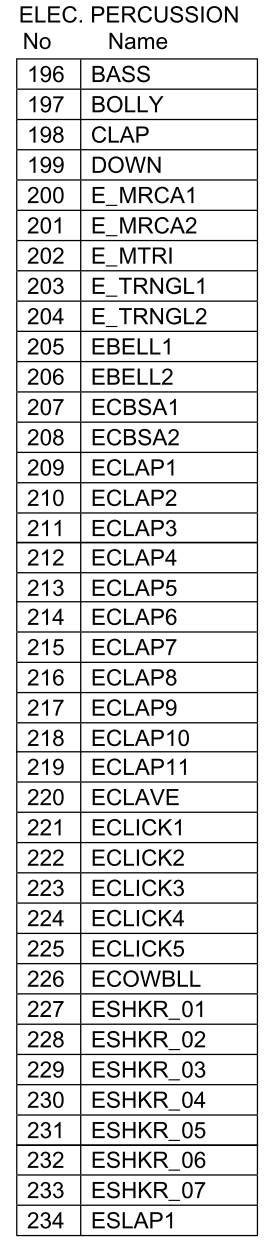

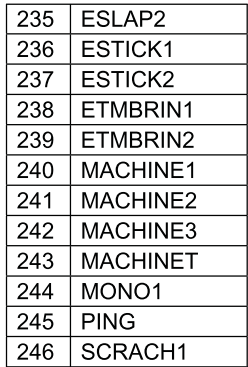

# GD2022114<del>13</del><sup>4</sup> - 070404502

# **Demo Song list**

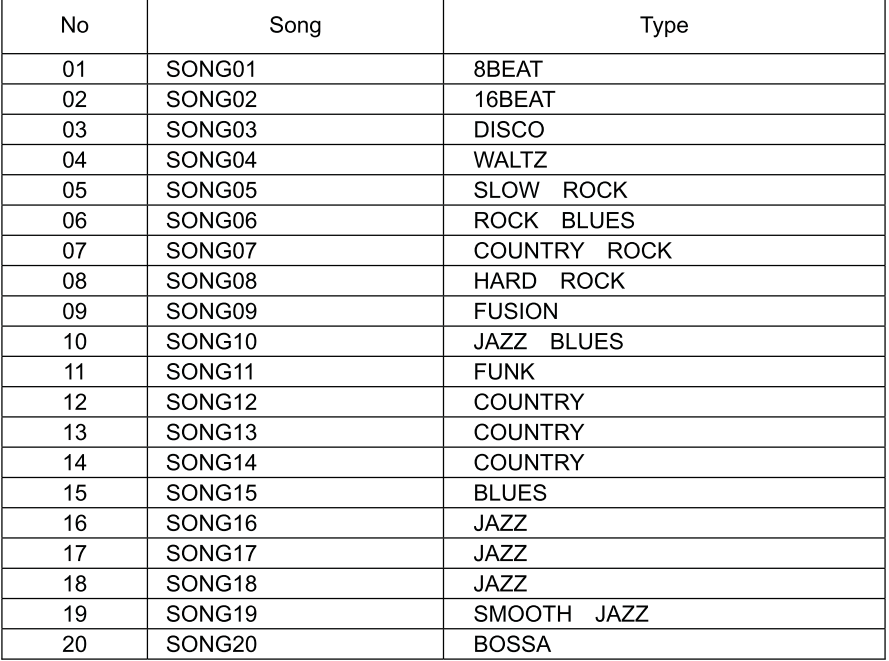

# GD2022114<del>13</del><sup>s</sup> - 070404502

# **SOUNDKING AUDIO**

#### www.soundking.com

All ights eserved ot C&UNDKING. oNapt f thist anual amy ebeproduced, rartslated ro photocopied yb na eans orf ny uppose, ithout het ritten epmission fo OBNDKING. The nformation nviolved nihits anual s ulsiect o thange it wout othce.

# **GD202211413 070404502**